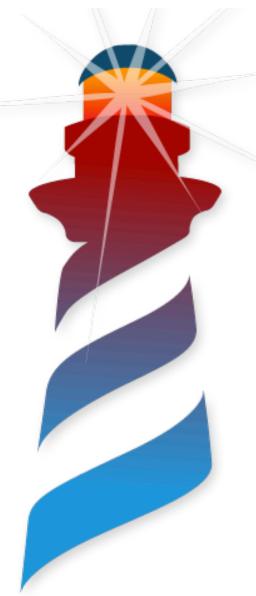

# Application Development with Pharo

P. Tesone - G.Polito - 23/08/2022 - ESUG22

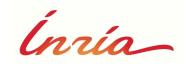

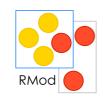

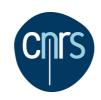

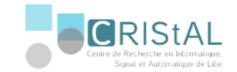

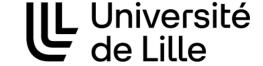

#### We want to develop in Pharo

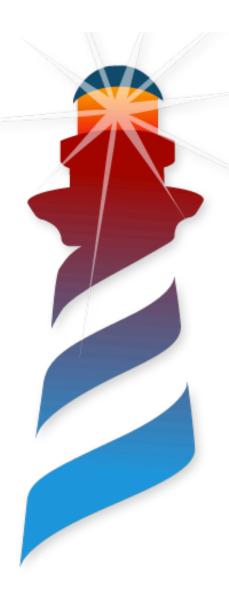

- Cool Tools
- Iterative Process
- Fun & Addictive

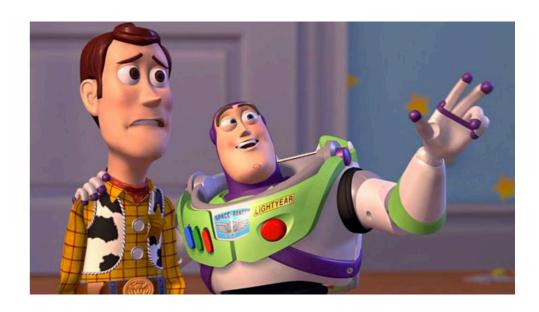

We want Pharo Everywhere

# Not applications are the same

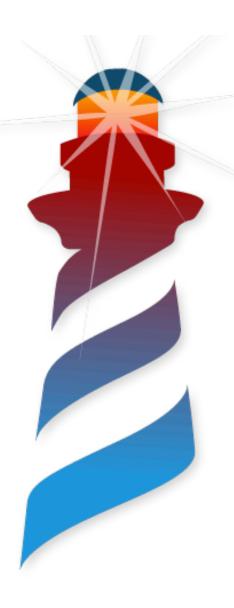

- Different User Interactions
- Different Technologies
- Not Two Applications Are the Same...

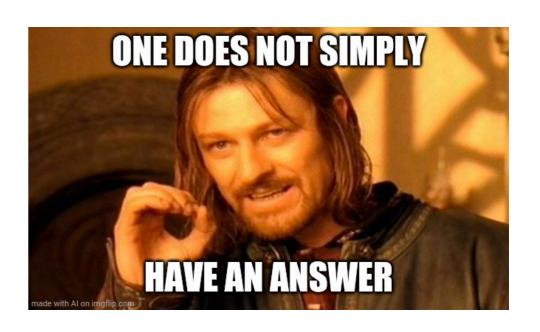

# Pharo has a Rich Ecosystem

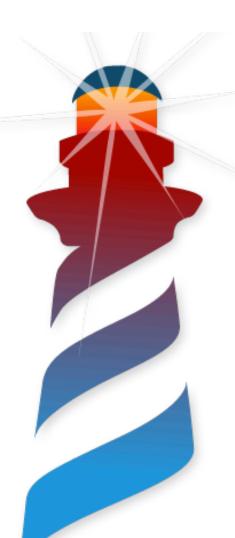

- Tools
- Frameworks
- Language Support

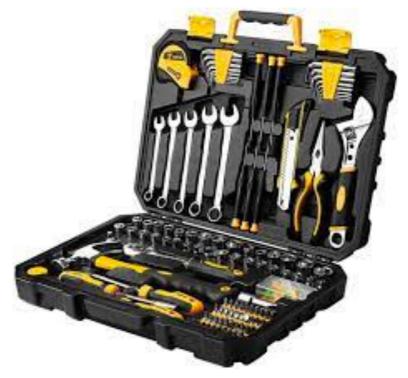

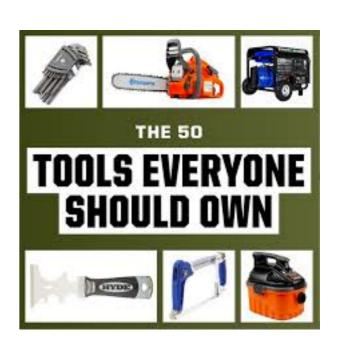

# Pharo has a Rich Ecosystem

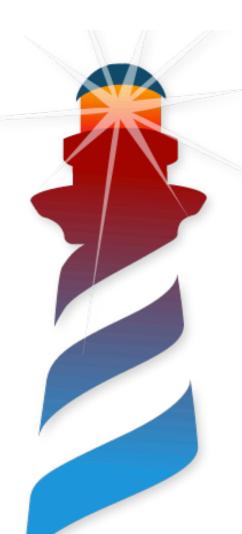

- Tools
- Frameworks
- Language Support

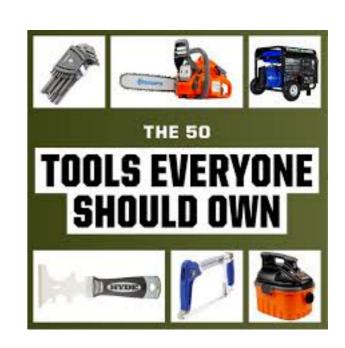

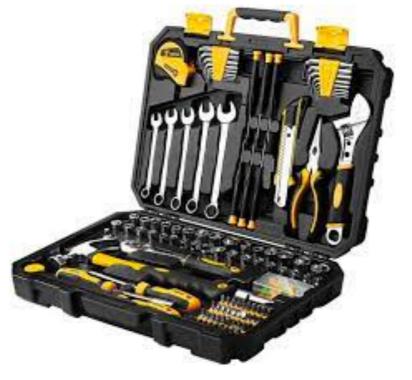

Let's See Case by Case

#### **Web Applications**

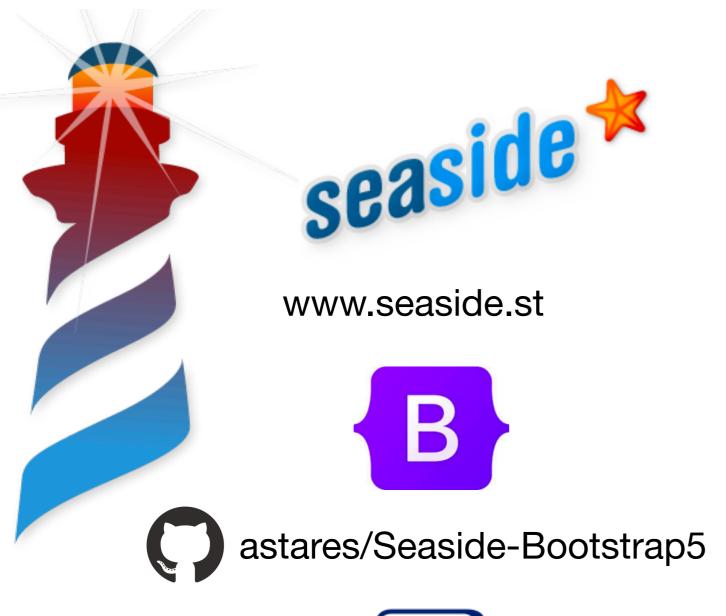

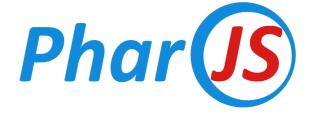

pharojs.org

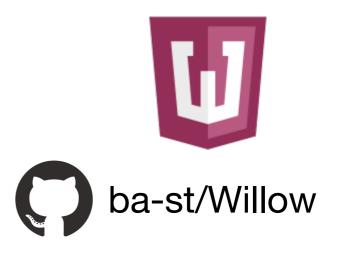

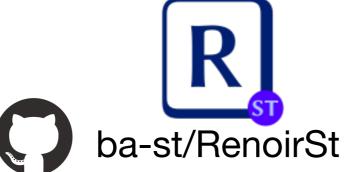

#### **Web Applications**

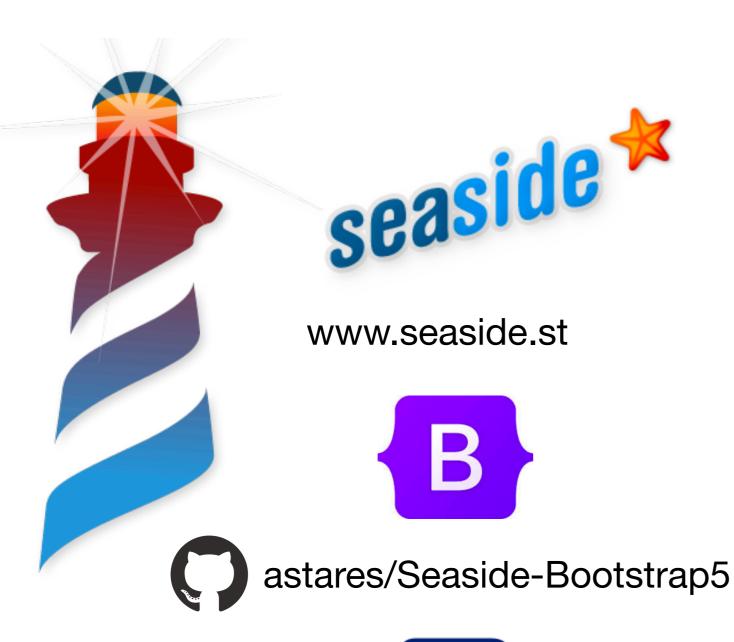

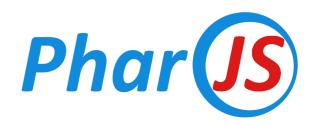

pharojs.org

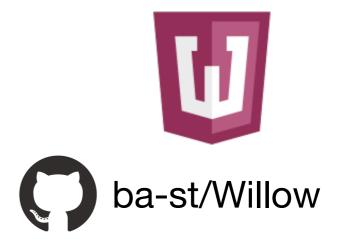

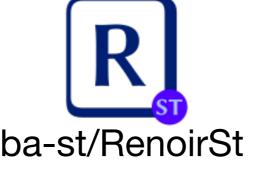

Easy... we are cool here

#### **Rest Servers / Rest Clients**

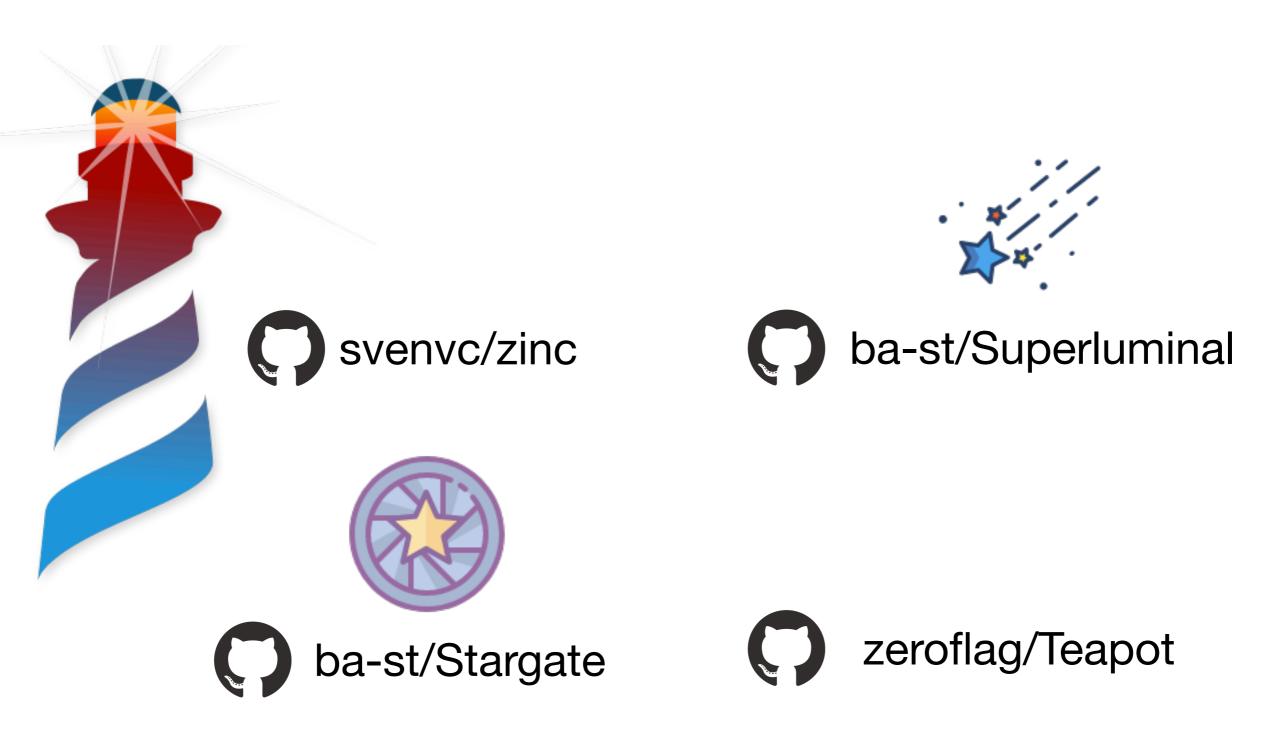

https://books.pharo.org/enterprise-pharo/ https://books.pharo.org/booklet-Zinc/

# **IOT Applications**

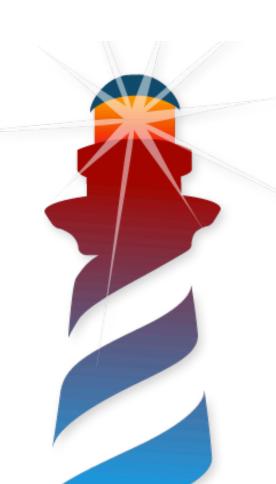

Native VM for RaspberryPi ARM32 / ARM64

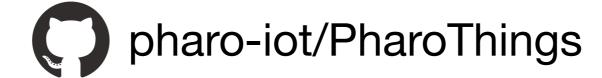

SquareBracketAssociates/Booklet-APharoThingsTutorial

#### **Desktop Applications**

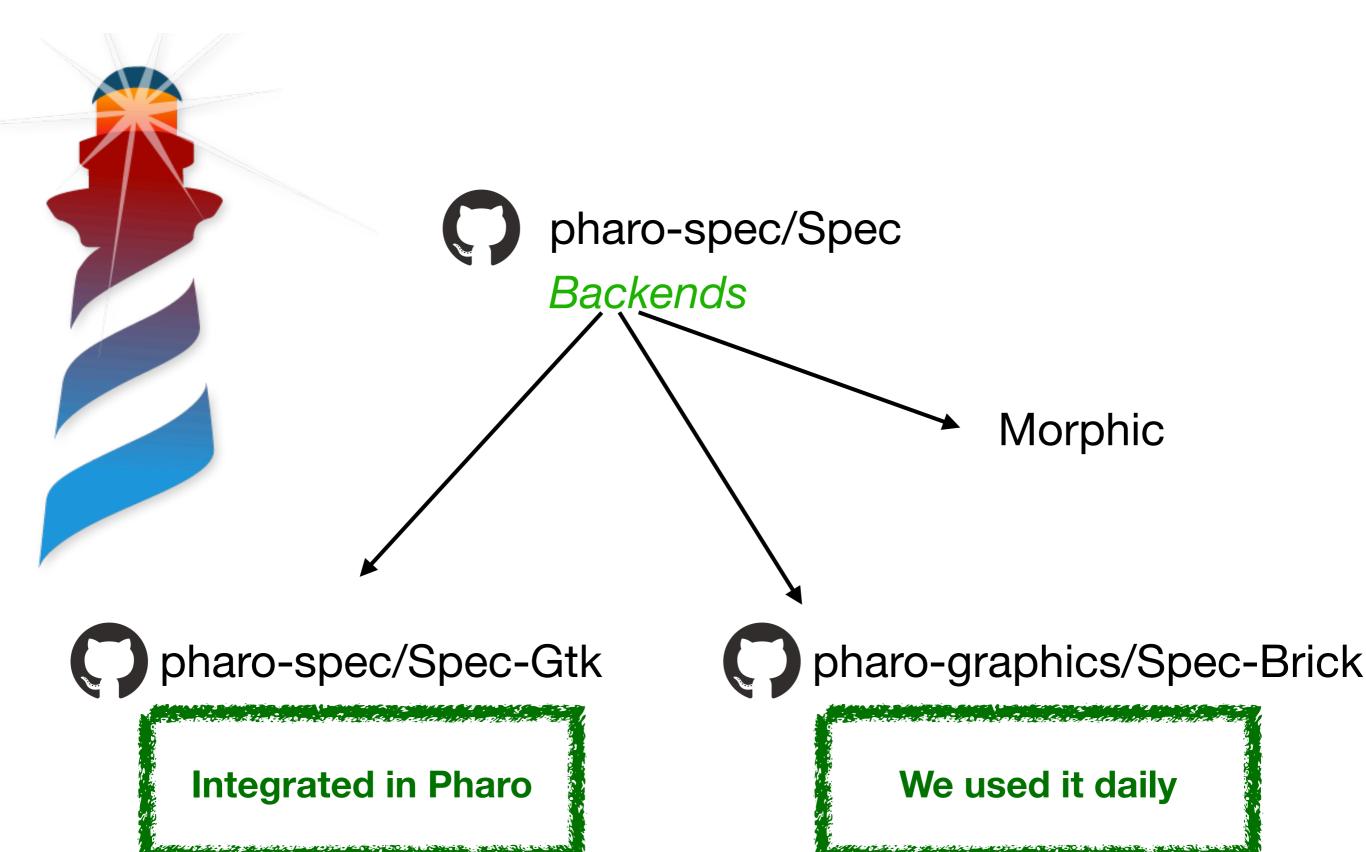

#### **Desktop Applications**

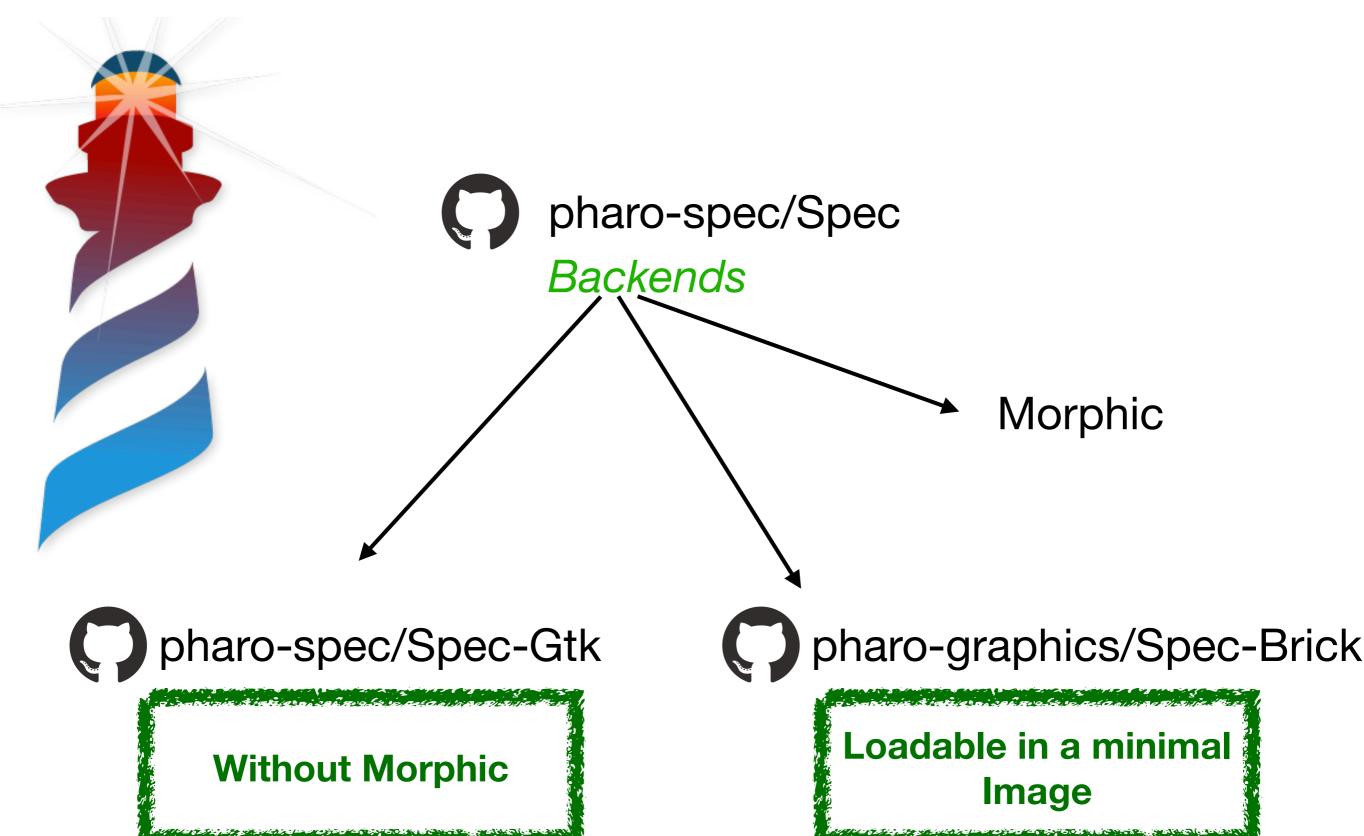

# **Command Line Applications**

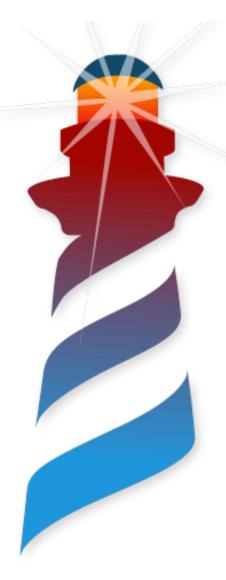

- Extended Support for:
  - VTerm Colors
  - Command Line Parsing
  - Headless mode
  - VM Without dependencies on the Graphic UI

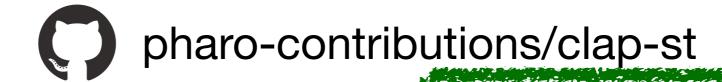

**Loaded in Pharo** 

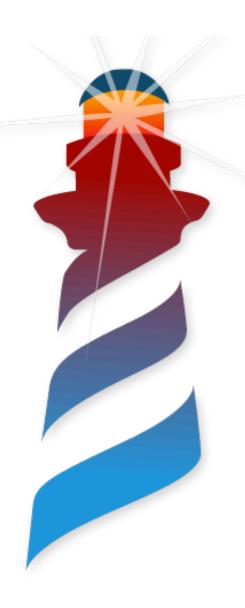

We have our application developed...

We are done... let's go party

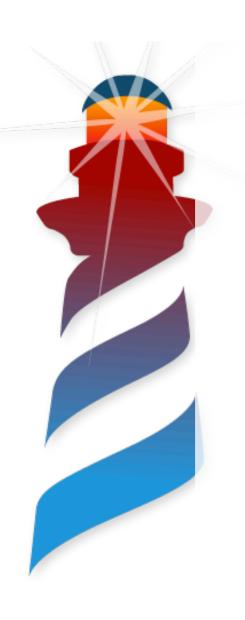

We have not been developed...

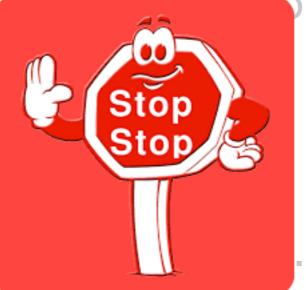

. let's go party

Not So Fast...

We need to make it available

to the users

#### Once the Application is developed...

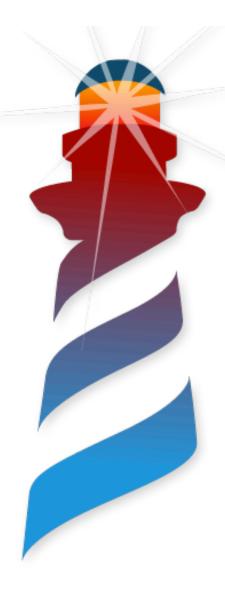

- We Need to think on:
  - Making a Release Version
  - Branding
  - Verification
  - Distribution
  - Deployment
  - Errors Handling

#### Once the Application is developed...

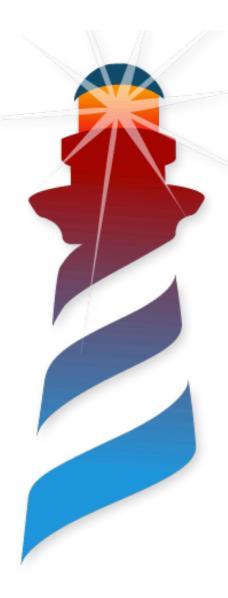

- We Need to think on:
  - Making a Release Version
  - Branding
  - Verification
  - Distribution
  - Deployment
  - Errors Handling

We will not see these...

#### Once the Application is developed...

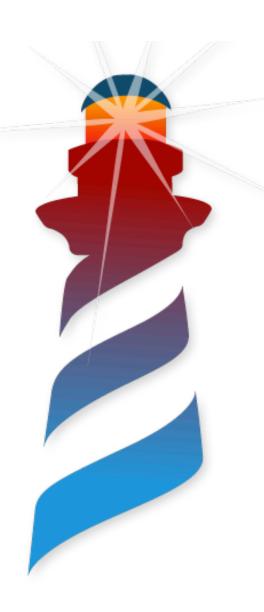

- We Need to think on:
  - Making a Release Version
  - Branding
  - Verification
  - Distribution
  - Deployment
  - Errors Handling

We will see these

Let's create an image

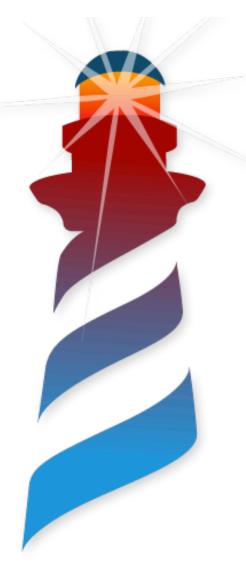

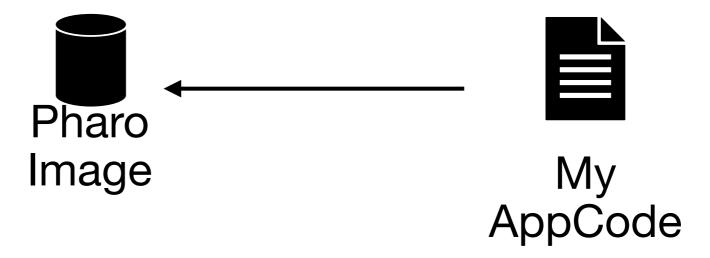

Let's create an image

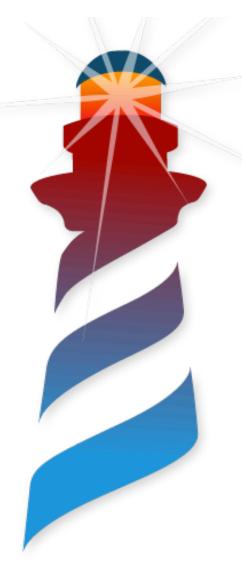

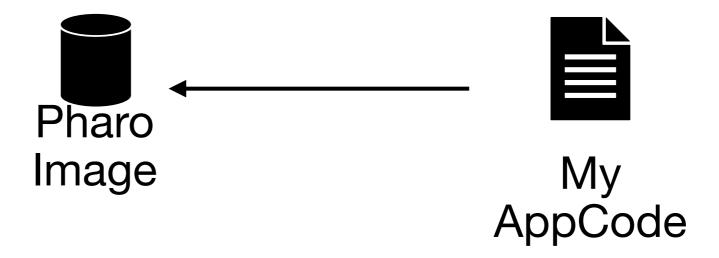

Do we want to distribute the whole Pharo Image?

Let's create an image

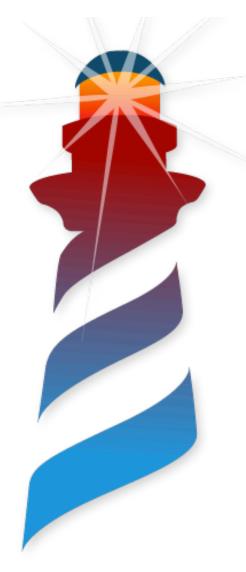

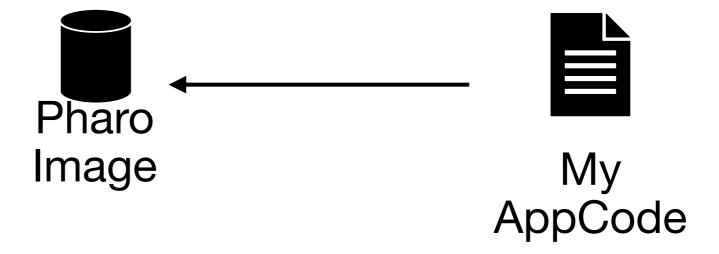

Do we want to distribute the whole Pharo Image?

Tools?...
UI?...
Debugger?

Let's create an image

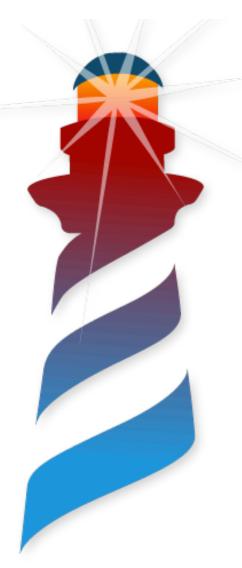

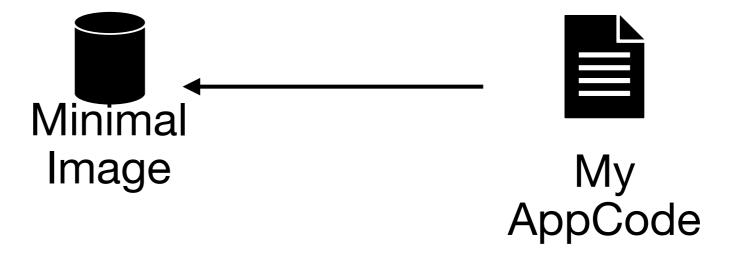

We can use the minimal Image and load what we need

Let's create an image

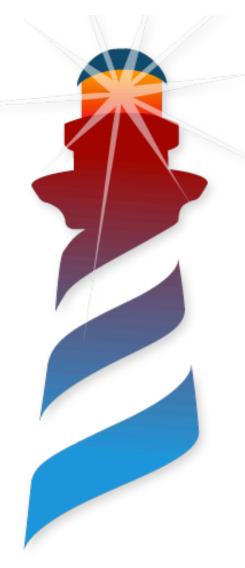

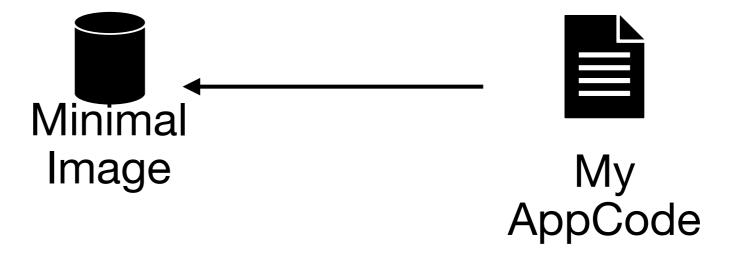

We can use the minimal Image and load what we need

The minimal Image is generated during the bootstrap

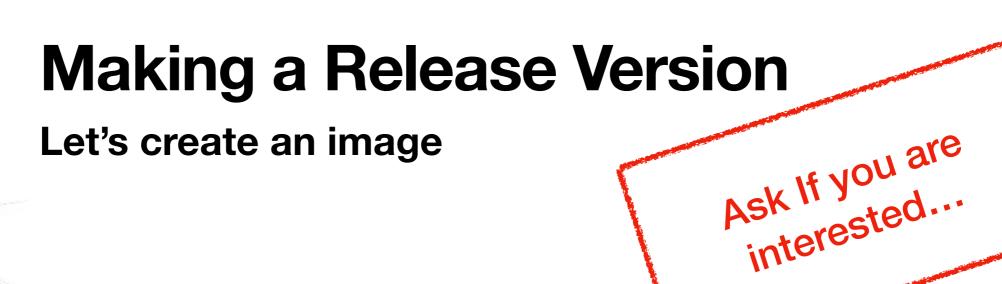

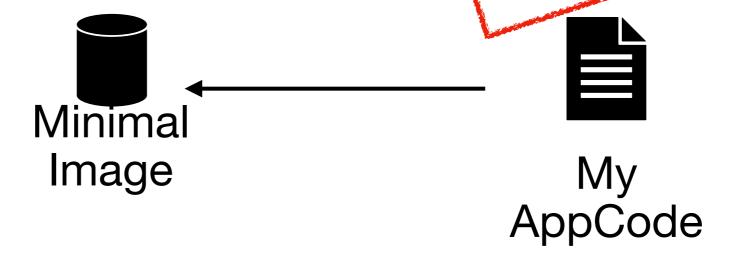

We can use the minimal Image and load what we need

The minimal Image is generated during the bootstrap

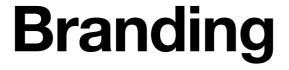

#### Make your App look like it is your App

- Icons
- Resources (App Metadata)
- My App Executable
- The remaining stuff:
  - Main window open or not,
  - application title,
  - additional windows,
  - about dialog,
  - etc...

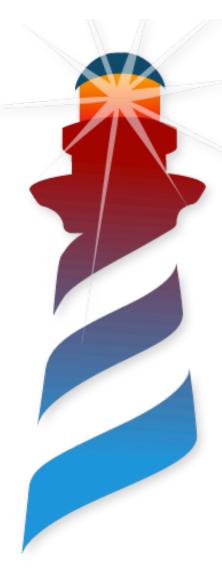

# My APP as a Thin Layer

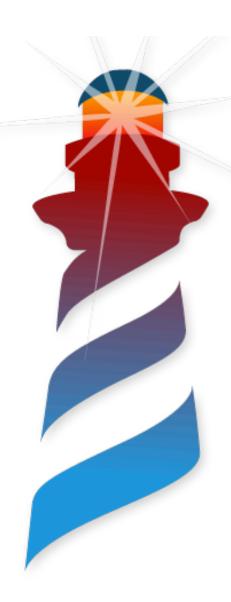

- My Own Icons
- My Own information
- Built using Pharo VM as a library

#### **Proposed Architecture**

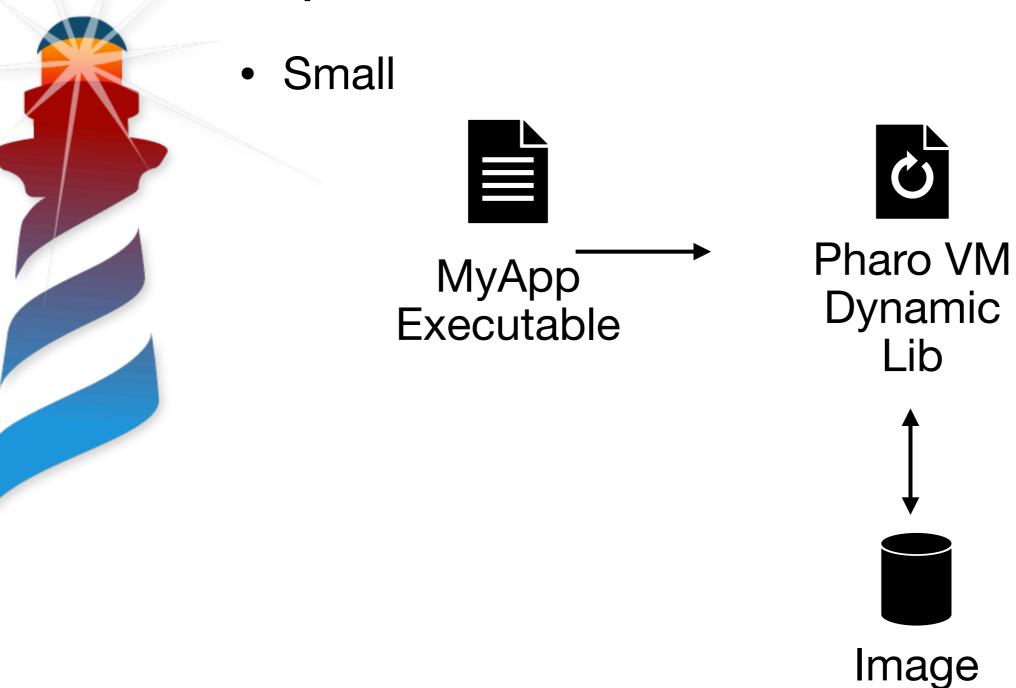

#### **Proposed Architecture**

Small

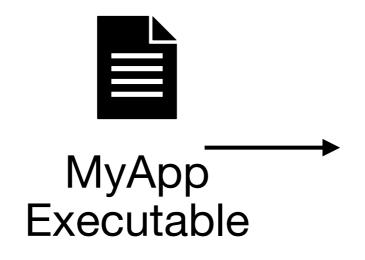

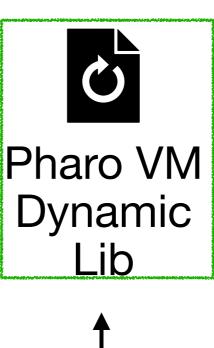

Builded by Pharo

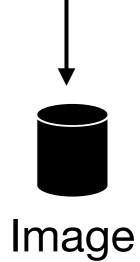

#### **Proposed Architecture**

Small

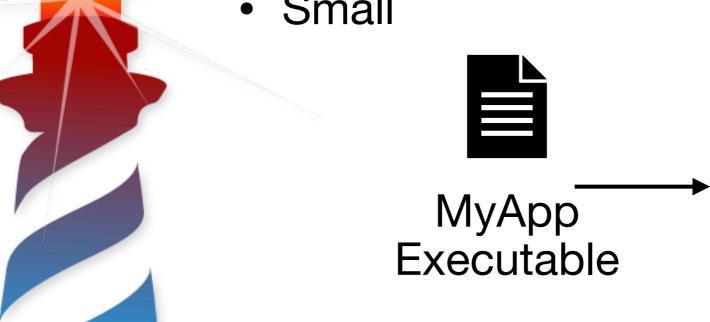

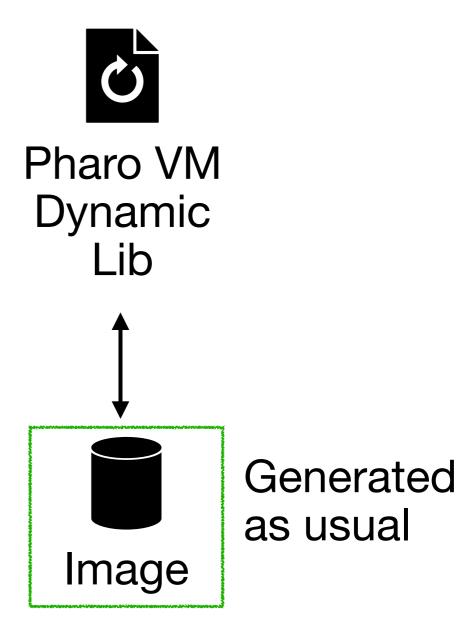

#### **Proposed Architecture**

Small

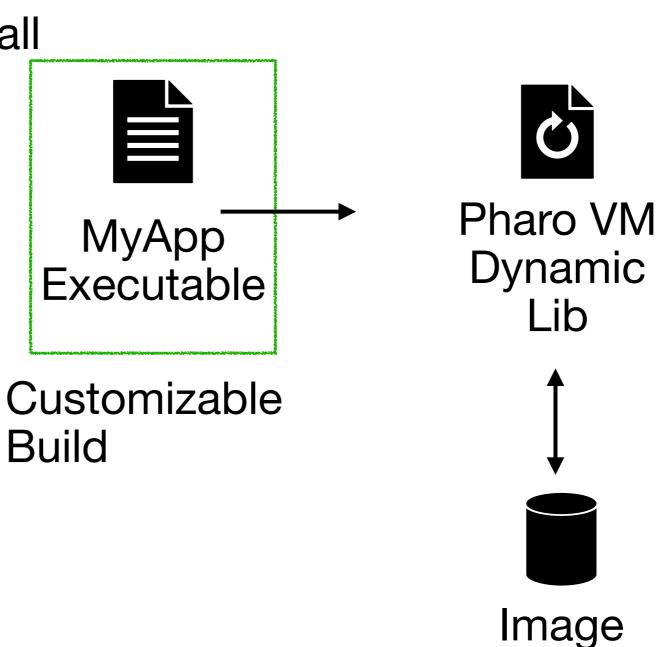

# How to Implement it...

A Simple CMake Script and some simple files

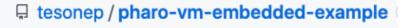

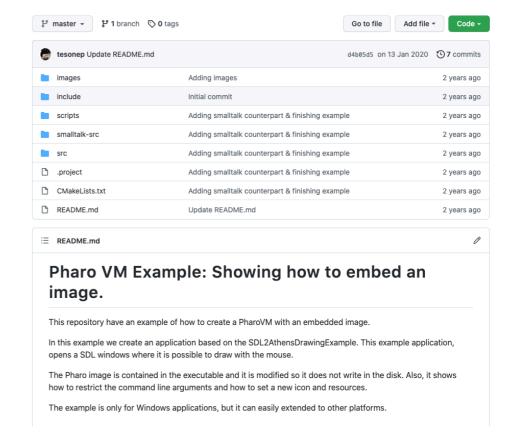

# My Thin App

#### 60 lines of code with comments

Just a Main Function

```
* I am creating a VMParameters with the information
 * that I want to send to the image.
                                                                     /* I pass "made up" parameters to the VM to handle them.
VMParameters parameters = {};
parameters.processArgc = 4;
parameters.processArgv = (const char**)args;
parameters.environmentVector = env;
 * I have to set the first argument correctly as this one is used
args[0] = argv[0];
                                                                     parameters.isInteractiveSession = false;
parameters.imageFileName = "Pharo.image";
parameters.isDefaultImage = true;
                                                                     int exitCode = vm_main_with_parameters(&parameters);
parameters.defaultImageFound = true;
                                                                     vm_parameters_destroy(&parameters);
                                                                     return exitCode;
* The set of arguments to pass to the image.
char* args[] = {"","Pharo.image", "embeddedExample", "--embedded"};
```

```
* In this case to handle the logic of the '--logLevel' parameter we have to call this fund
* To give the VM the opportunity of parsing the log parameter
vm_parameters_parse(4, (const char**)args, &parameters);
* I force the vm to start in a non interactive Session.
 * As the VM tries to detect if launched from the console or from the desktop.
 * In an interactive session the image opens a window with the Pharo World.
```

#### Some Resources

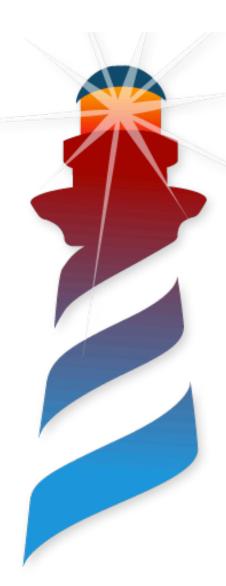

#### In Windows:

 A Resource file with icon information & Metadata of the application (Developer, version, etc)

#### In OSX:

 A PList with information about the icons, file associations and metadata of the application.

#### What else...

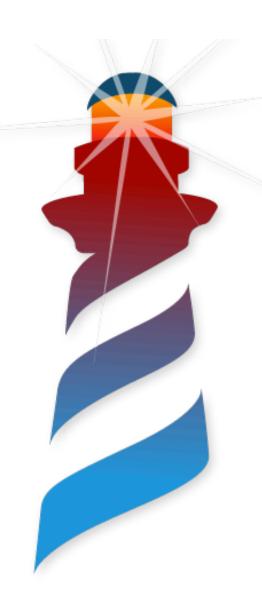

cmake .

- Downloads Pharo VM
- Build Thin Executable
- Integrate Resources

#### **Verification**

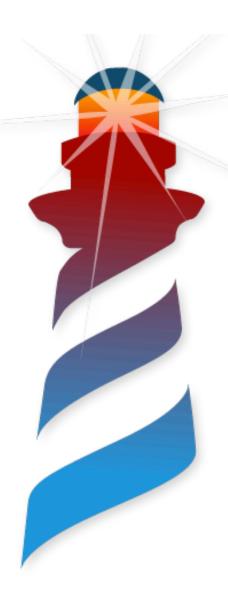

- Applications should be signed
- Signing should be done by the developer
- All executing code should be signed

#### **Verification**

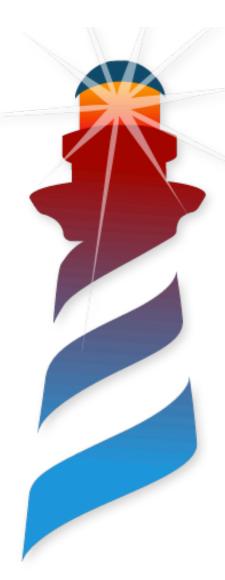

- Applications should be signed
- Signing should be done by the developer
- All executing code should be signed

We have to assure that our applications is not tainted

#### Verification

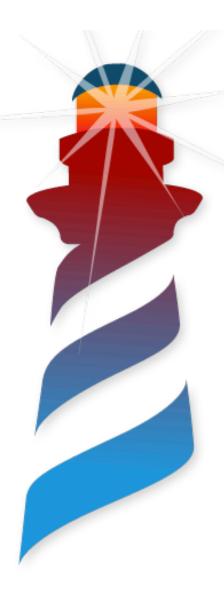

- Applications should be signed
- Signing should be done by the developer
- All executing code should be signed

We have to assure that our applications is not tainted

What we do with the image?
The image is executable code...

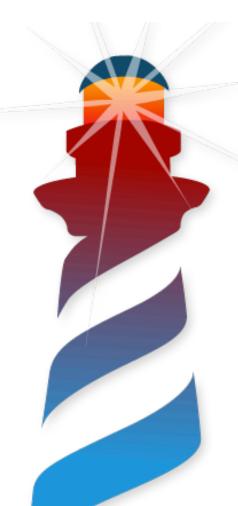

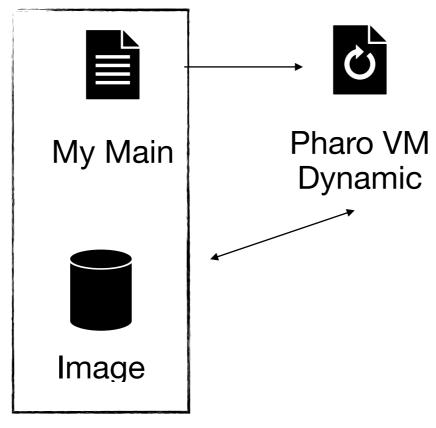

My Executable

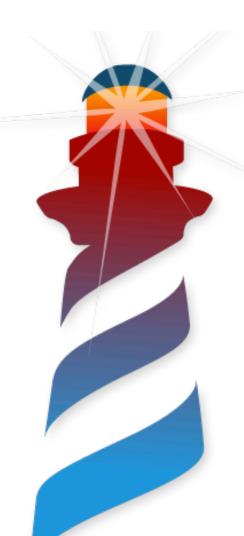

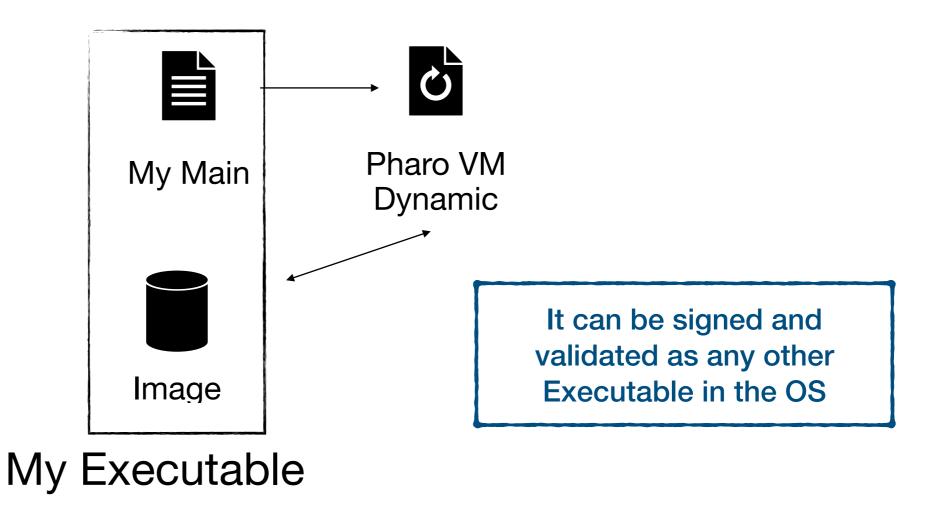

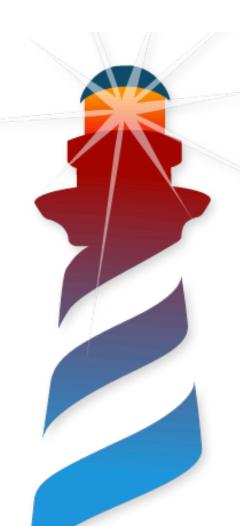

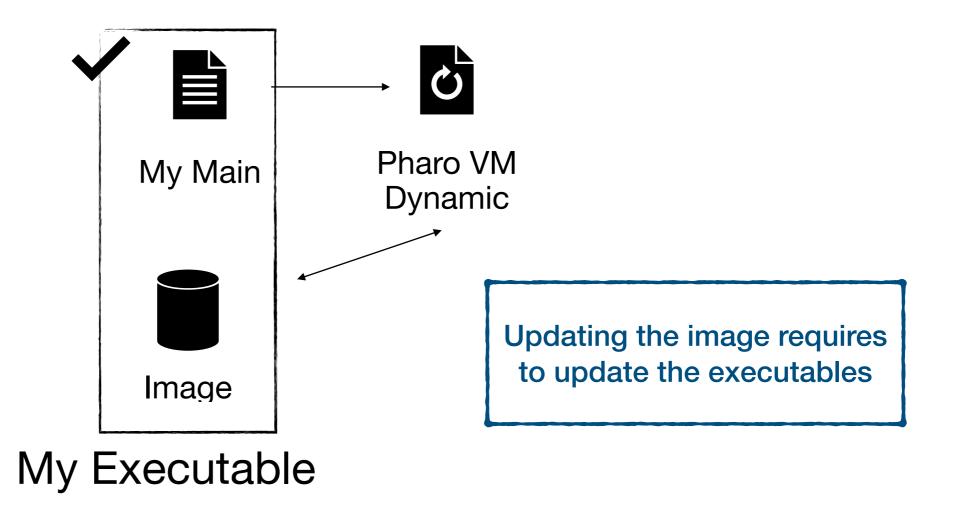

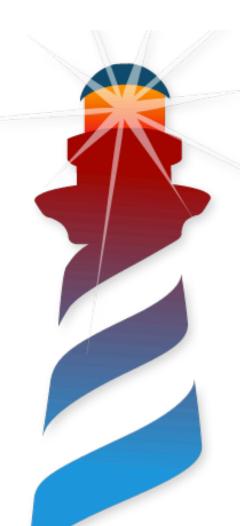

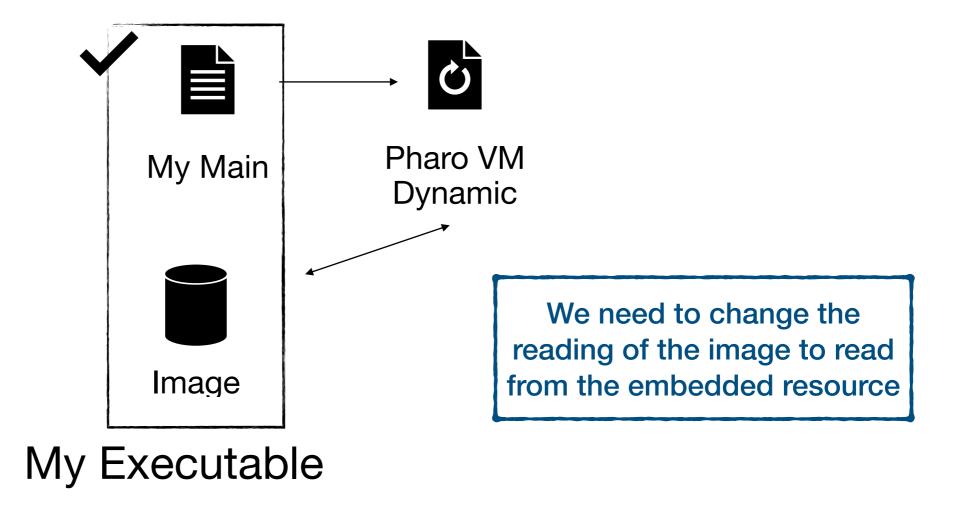

## Alternative 2: We sign it outside the executable Proposed Architecture

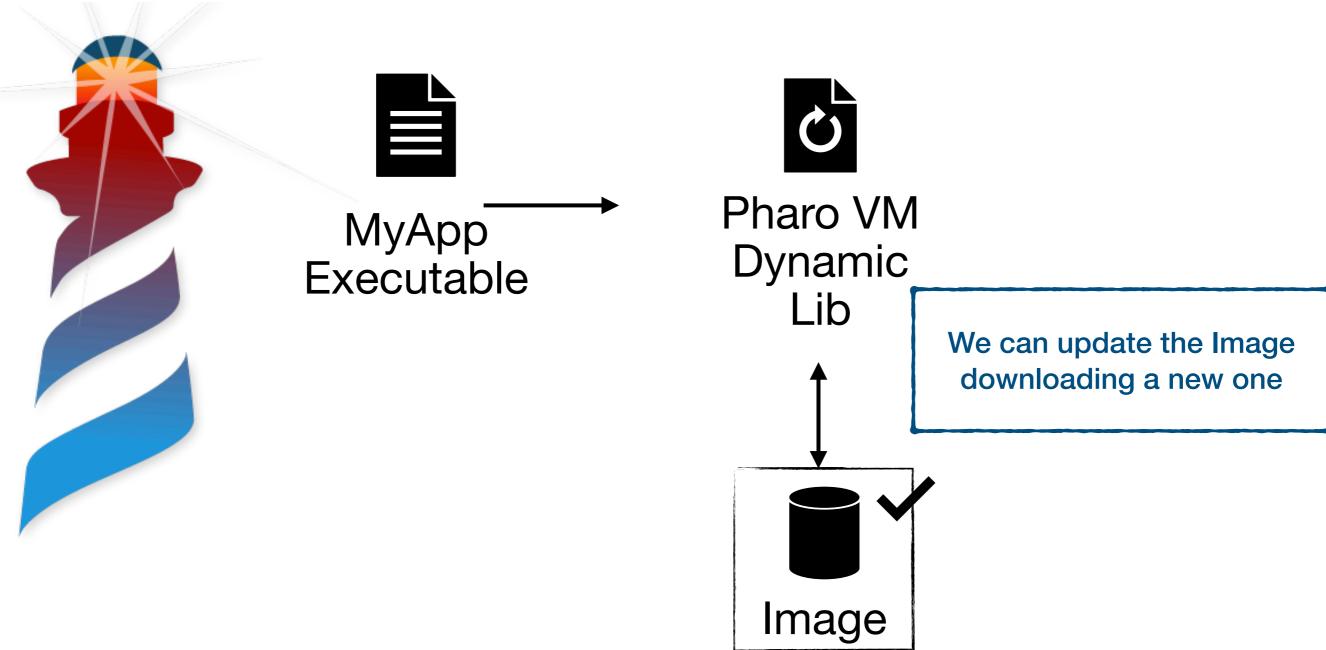

## Alternative 2: We sign it outside the executable Proposed Architecture

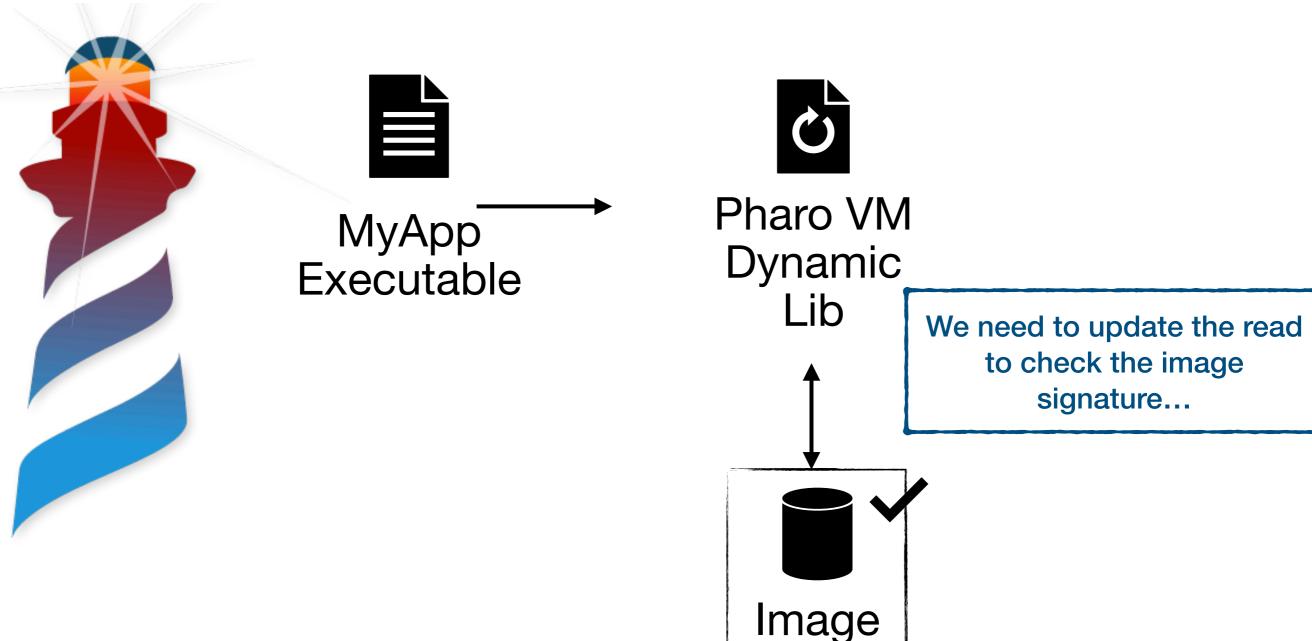

## Alternative 2: We sign it outside the executable Proposed Architecture

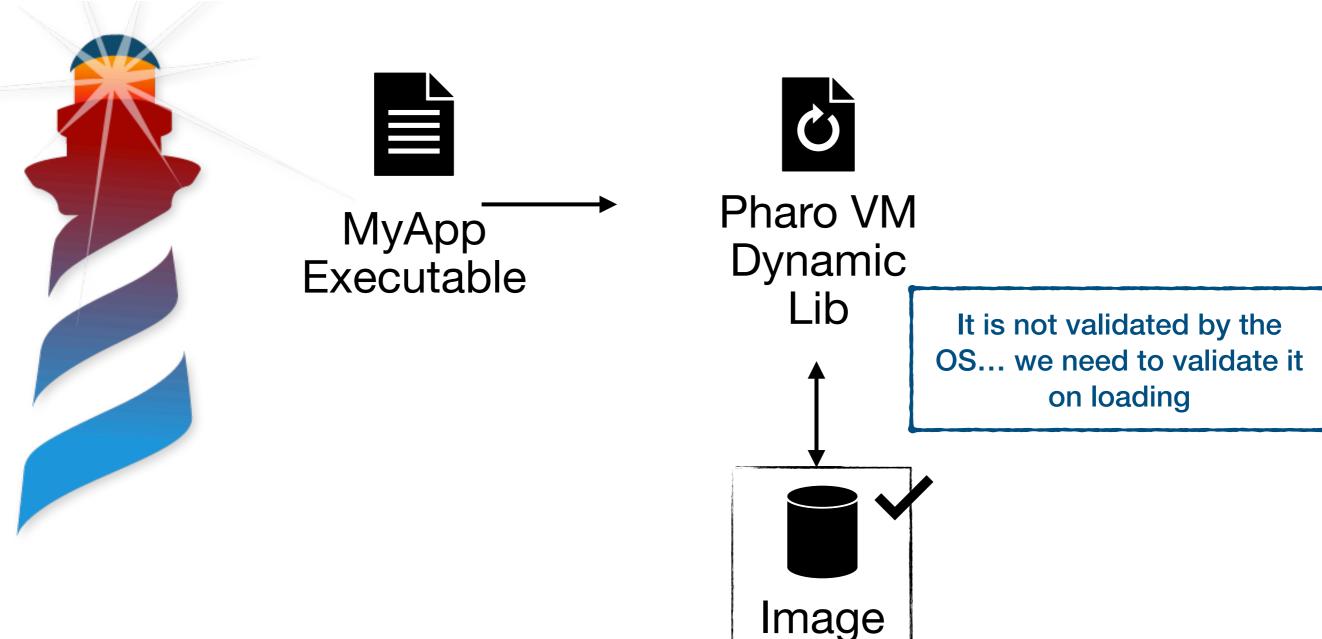

# Implementing Alternative 1 Same Repository...

☐ tesonep / pharo-vm-embedded-example

```
typedef struct {
    sqInt (*imageFileClose)(sqImageFile f);

sqImageFile (*imageFileOpen)(const char* fileName, char *mode);
long int (*imageFilePosition)(sqImageFile f);
size_t (*imageFileRead)(void * ptr, size_t sz, size_t count, sqImageFile f);

int (*imageFileSeek)(sqImageFile f, long int pos);
int (*imageFileSeekEnd)(sqImageFile f, long int pos);
size_t (*imageFileWrite)(void* ptr, size_t sz, size_t count, sqImageFile f);
int (*imageFileExists)(const char* aPath);
void (*imageReportProgress)(size_t totalSize, size_t currentSize);
}_FileAccessHandler;

typedef _FileAccessHandler FileAccessHandler;
```

```
EXPORT(FileAccessHandler) embeddedFileAccess = {
    embeddedImageFileClose,
    embeddedImageFileOpen,
    embeddedImageFilePosition,
    embeddedImageFileRead,
    embeddedImageFileSeek,
    embeddedImageFileSeekEnd,
    embeddedImageFileWrite,
    embeddedImageFileExists
};
```

```
/**
 * I will replace the access to the file with the ones in the embeddedImage.c file
 * This functions handles the reading of the image from the resources
 */
setFileAccessHandler(&embeddedFileAccess);
```

# Implementing Alternative 1 Same Repository...

☐ tesonep / pharo-vm-embedded-example

```
typedef struct {
    sqInt (*imageFileClose)(sqImageFile f);

sqImageFile (*imageFileOpen)(const char* fileName, char *mode);
long int (*imageFilePosition)(sqImageFile f);
size_t (*imageFileRead)(void * ptr, size_t sz, size_t count, sqImageFile f);

int (*imageFileSeek)(sqImageFile f, long int pos);
int (*imageFileSeekEnd)(sqImageFile f, long int pos);
size_t (*imageFileWrite)(void* ptr, size_t sz, size_t count, sqImageFile f);
int (*imageFileExists)(const char* aPath);
void (*imageReportProgress)(size_t totalSize, size_t currentSize);
}_FileAccessHandler;

typedef _FileAccessHandler FileAccessHandler;
```

We implement the verification of the image in the same fashion...

```
/**
 * I will replace the access to the file with the ones in the embeddedImage.c file
 * This functions handles the reading of the image from the resources
 */
setFileAccessHandler(&embeddedFileAccess);
```

#### **Distribution / Installation**

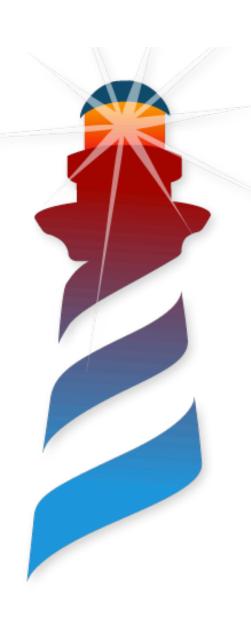

Windows

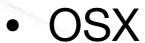

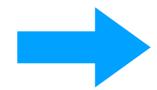

We have a normal application, we can distribute as usual

#### **Distribution / Installation**

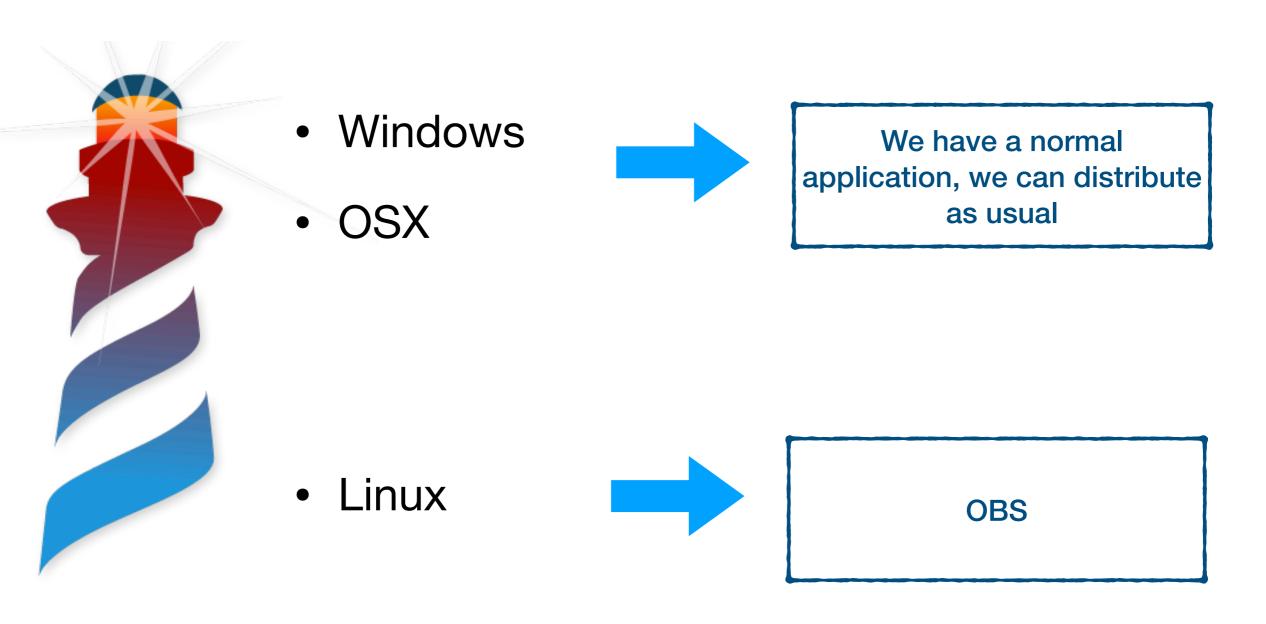

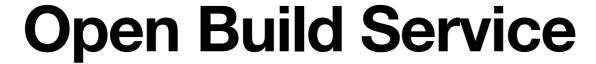

https://openbuildservice.org/

Attack Distributions Differences

Build for many architectures at the same time.

Our Package: devel:languages:pharo:latest/pharo9

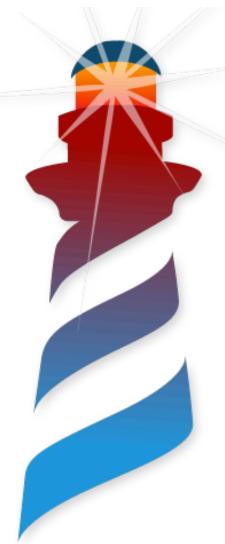

### **Open Build Service**

https://openbuildservice.org/

- Attack Distributions Differences
- Build for many architectures at the same time.
- Our Package: devel:languages:pharo:latest/pharo9

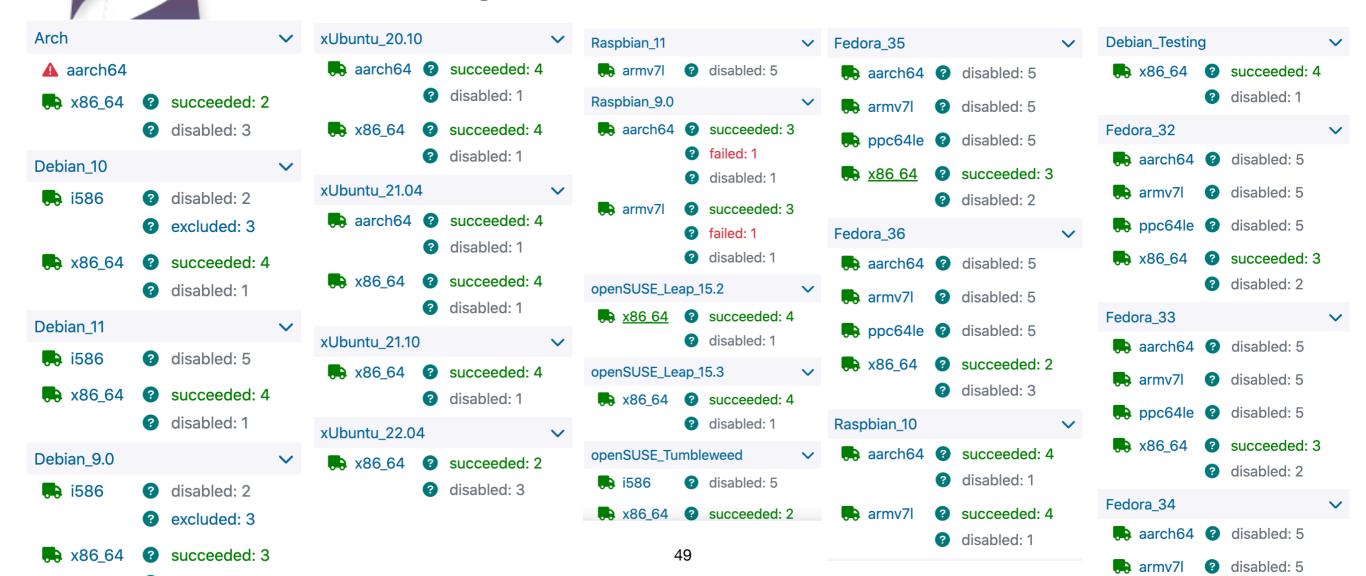

### **Open Build Service**

https://openbuildservice.org/

We are using... great for creating packages

- Attack Distributions Differences
- Build for many architectures at the same time.
- Our Package: devel:languages:pharo:latest/pharo9

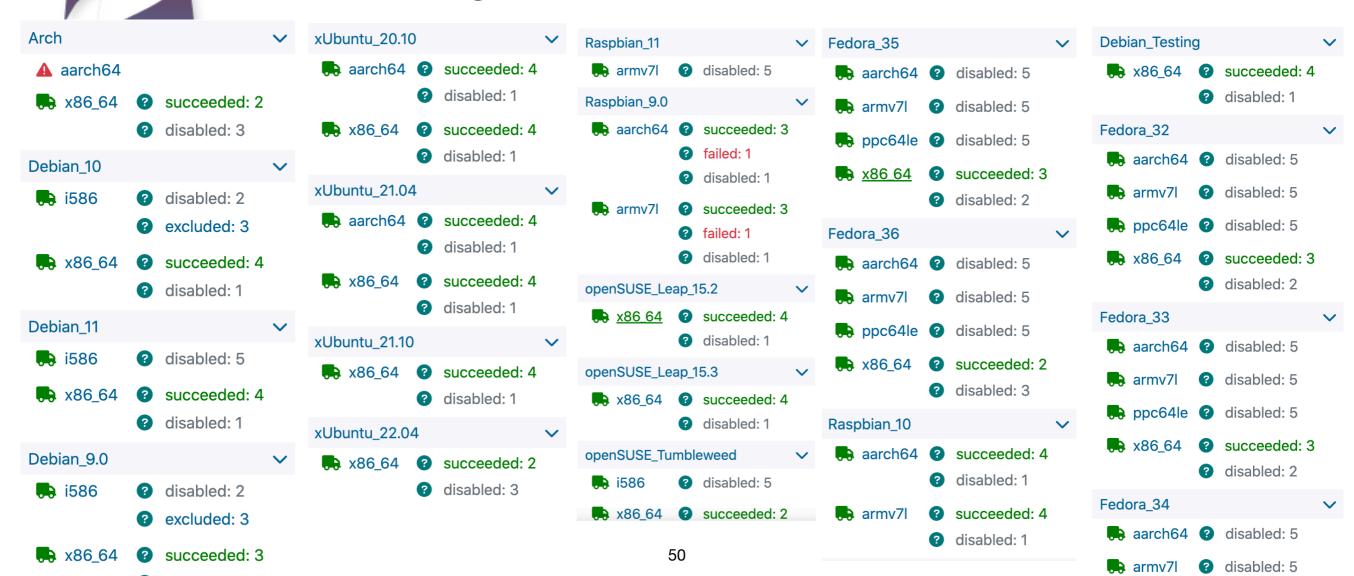

### **Open Build Service**

https://openbuildservice.org/

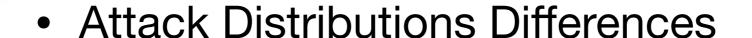

Build for many architectures at the same time.

Our Package: devel:languages:pharo:latest/pharo9

Ideal for Open source
Packages... you can use
OpenSuse Infra

The packages can be integrated in default repositories

For Non-OpenSource easy to run in-house

It provides a native repository supporting updates

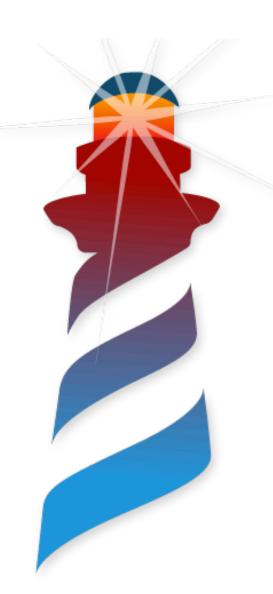

### Bonus: Remember FFI

#### FFI: Opening the game to external libraries

Let's not reinvent the wheel

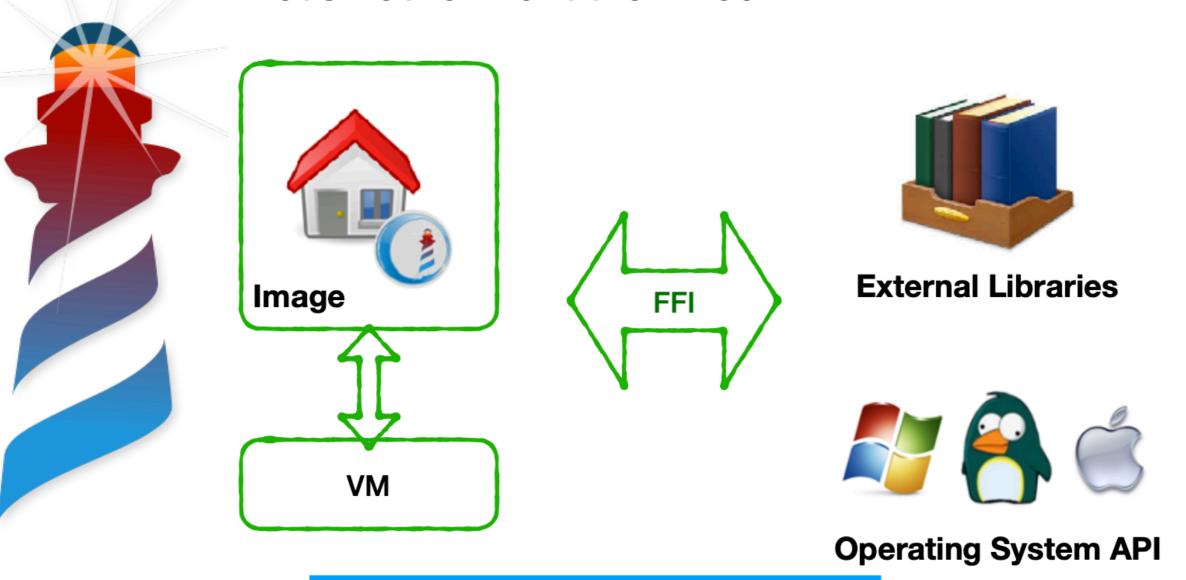

We can communicate with anything that has a C API

#### FFI: Opening the game to external libraries

Let's not reinvent the wheel

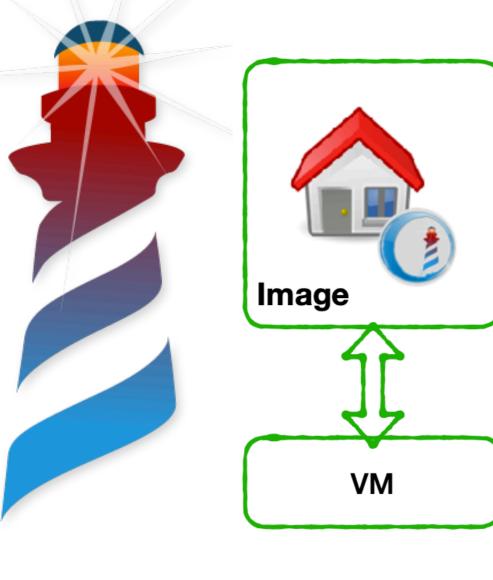

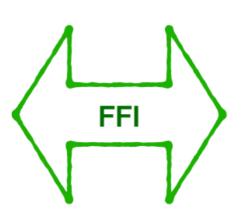

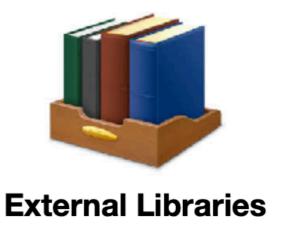

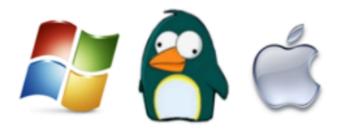

**Operating System API** 

**Reusing Libraries** 

Interacting with the OS

#### FFI: Opening the game to external libraries

Let's not reinvent the wheel

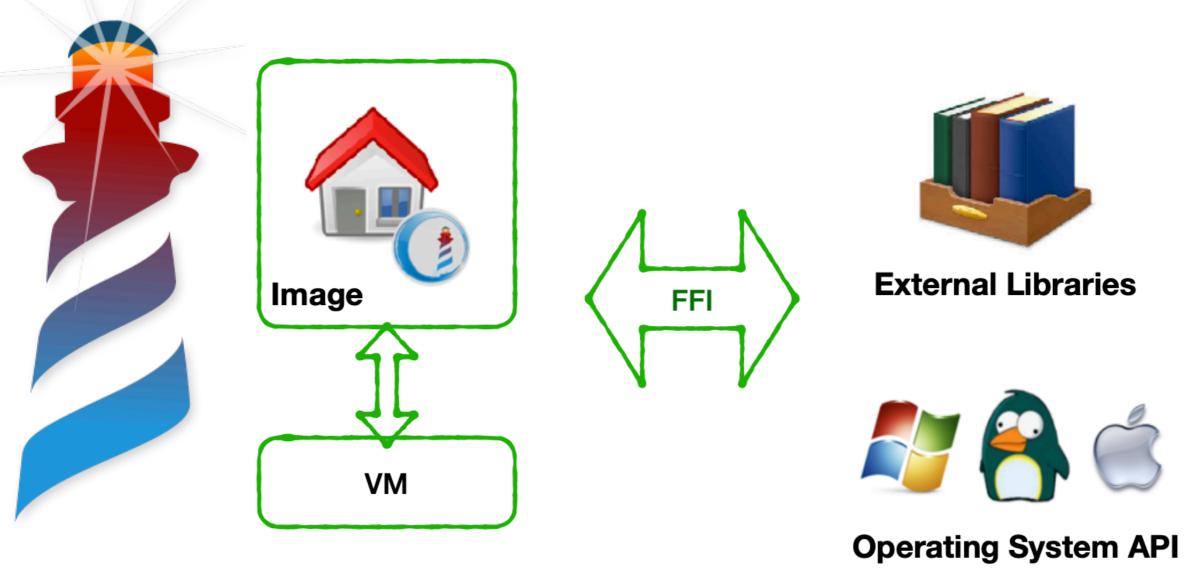

Integrated in Pharo

https://books.pharo.org/booklet-uffi/

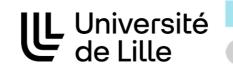

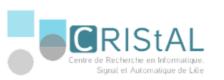

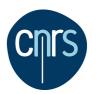

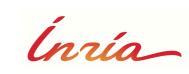

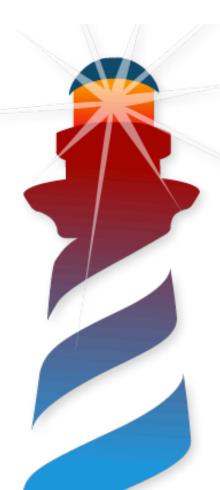

# **Application Development** with Pharo

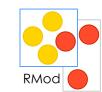

Making a Release VersionBrandingVerificationDistributionDeploymentErrors Handling

Pablo Tesone - Guille Polito pablo.tesone@inria.fr
@tesonep